# **DellTM Universal Dock**

D6000 Uživatelská příručka

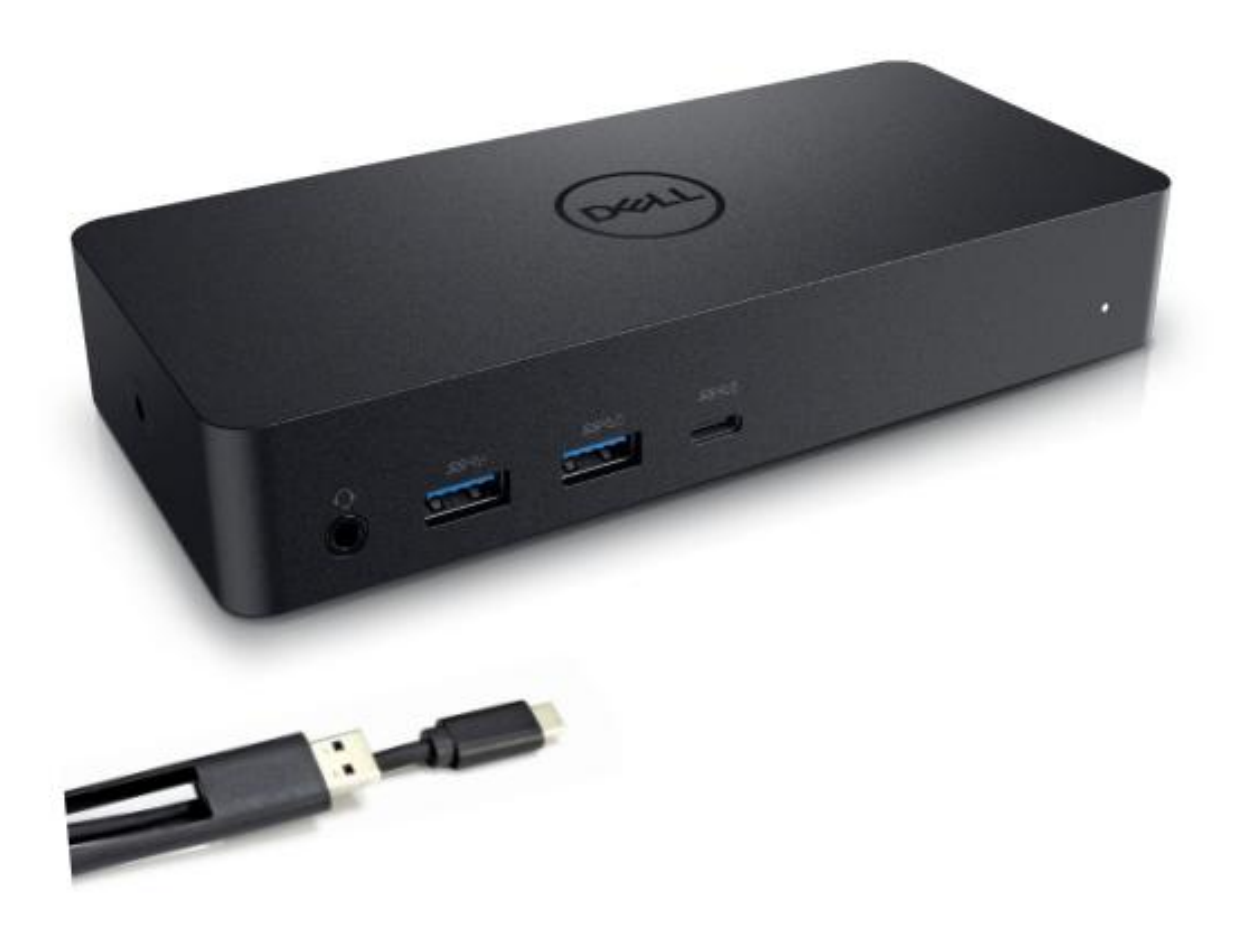

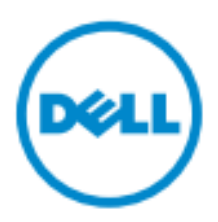

- **POZNÁMKA:** POZNÁMKA značí důležité informace, které Vám pomohou lépe využívat Váš počítač.
- **POZOR: POZOR značí potenciální poškození hardware nebo ztrátu dat v případě nedodržení pokynů.**
- **UPOZORNĚNÍ: UPOZORNĚNÍ značí možnost vzniku škod na majetku, úrazů nebo úmrtí osob.**

#### **© 2021 Dell Inc. Všechna práva vyhrazena.**

Informace v tomto dokumentu se mohou bez upozornění změnit. Jakákoli reprodukce těchto materiálů bez písemného svolení společnosti Dell Inc. je přísně zakázána.

Obchodní známky použité v tomto textu: Dell a logo jsou obchodními známkami společnosti Dell Inc. Intel®, Centrino®, Core<sup>™</sup>, a Atom™ jsou buďto obchodní známky nebo registrované obchodní známky společnosti Intel Corporation ve Spojen ých státech americk ých a v jiný chzem éh; Microsoft®, Windows®, a logo Windows start jsou buďto obchodní známky nebo registrované obchodní známky společnosti Microsoft Corporation ve Spojen ých státech americk ých a v jiný ch zemích; Bluetooth® je registrovanou obchodní známkou společnosti Bluetooth SIG, Inc. a společnost Dell ji využívá v rámci licence; Blu-ray Disc™ je obchodní známkou Blu-ray Disc Association (BDA) a je licencována k využívání na discích a přehrávačích; Ostatní obchodnán ámky a obchodní názvy mohou být v tomto dokumentu použity buďto jako názvy subjektů nárokujících si tyto známky nebo jako názvy jejich produktů. Společnost Dell Inc. se tímto zříká činění jakýchkoli nároků na jiné obchodní známky a obchodní ázvy než své vlastní.

## **Obsah balení**

- a. Dell Universal Dock (D6000)
- b. Napájecí adaptér a přívodní šňůra

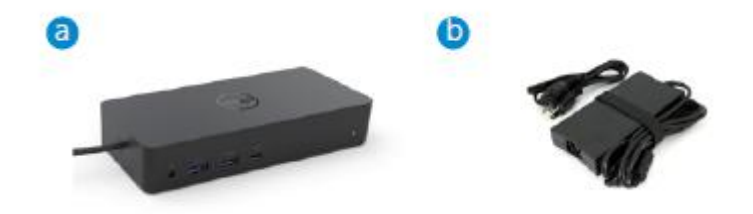

#### **Specifikace**

#### Upstream

- USB 3.0 Type A (přes převodník C-na-A)
- USB-C (podporuje přívod proudu o výkonu až 65 W)

#### Downstream

- 3 x USB 3.0 Type A
- 1 x USB 3.0 Type A (přední, PowerShare)
- 1 x USB-C (přední, pouze data a PowerShare)
- 1 x HDMI
- 2 x DisplayPort
- Gigabit Ethernet
- Combo Audio (sluchátka/mikrofon)
- Konektor výstupní zvukové linky

#### Podporuje USB 3.1 Gen1.

- Produktováschopnost: produktové signály při 5 Gbps
- Marketingov ýn ázev: SuperSpeed USB
- Poznámka: Pojmy USB 3.1 Gen1 a USB 3.0 jsou synonyma

#### **LED indikátory napájení**

Normální provozní režim: bílé světlo Pohotovostní režim platformy: oranžově žluté světlo Vypnut í zhasnuto

#### **LED indikátory portu LAN**

Připojení: Zelená (nepřerušované zelené světlo) Aktivní spojení: Oranžově žluté světlo (bliká)

**3**

# **Maximální podporované rozlišení a obnovovací frekvence pro Váš displej:**

Poznámka: Maximální rozlišení a obnovovací frekvence závisejí také na údajích v tabulce monitorů EDID

| Vstupy (doplněk) |        |             | V ýstup |         |             |
|------------------|--------|-------------|---------|---------|-------------|
| $DP-1$           | $DP-2$ | <b>HDMI</b> | $DP-1$  | $DP-2$  | <b>HDMI</b> |
| $DP-1$           | $DP-2$ | <b>HDMI</b> | 4K@60Hz | 4K@60Hz | 4K@30Hz     |
| $DP-1$           | $DP-2$ | <b>HDMI</b> | 5K@60Hz |         | 4K@30Hz     |
| $DP-1$           | $DP-2$ |             | 4K@60Hz | 4K@60Hz |             |
| $DP-1$           |        | <b>HDMI</b> | 4K@60Hz |         | 4K@60Hz     |
|                  | $DP-2$ | <b>HDMI</b> |         | 4K@60Hz | 4K@60Hz     |
| $DP-1$           |        |             | 4K@60Hz |         |             |
|                  | $DP-2$ |             |         | 4K@60Hz |             |
|                  |        | <b>HDMI</b> |         |         | 4K@60Hz     |

Uživatelé platformy USB-C s instalací ovladače

\* Bez ovladače DisplayLink, bude výstup do HDMI z režimu Alt a s parametry 4K@ 30Hz.

### Uživatelé platformy USB-3.0 s instalací ovladače

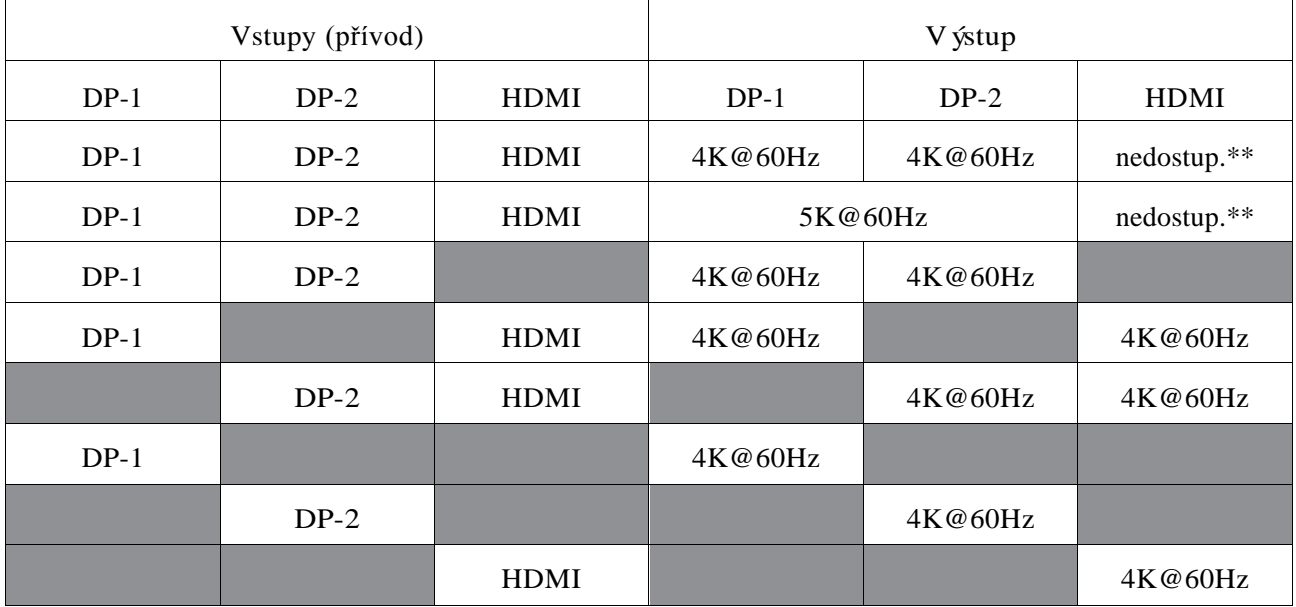

\*\* : Bez podpory režimu Alt

# **Přehled produktu**

# Pohled zepředu

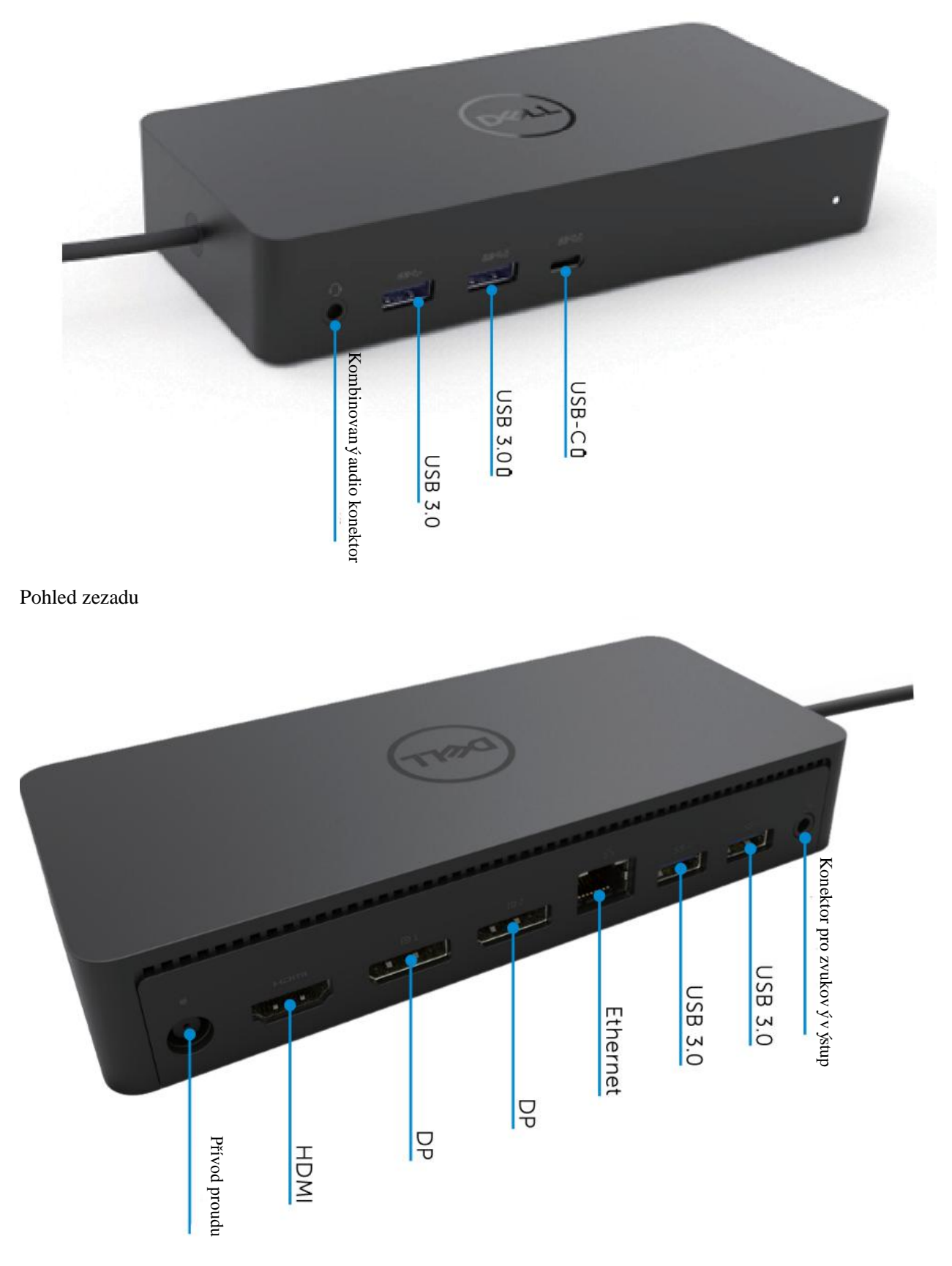

 $\blacklozenge$ **5**

# **Doporučené požadavky na systém**

#### Hardware

Zařízení DL-6xxx (rozlišení 4K UHD)

#### Minimální požadavky pro kancelář, produktivitu a web

Procesor: Intel Core i3 2+GHz / Intel Core M / AMD Trinity nebo lepší Paměť: 4 GB Video karta: Intel HD 4000, ATI Radeon HD7xxx, NVidia GeForce 5xxM nebo lepší, s ovladači vydanými specificky pro danou verzi systému Windows. USB: USB 2.0, avšak doporučeno je USB 3.0

Minimální požadavky pro přehrávání videa na celé obrazovce Procesor: Intel SkyLake i3 nebo Intel Core i7 2+GHz / AMD Richland A10-575x / AMD Kaveri A10-7400P nebo lepší Paměť: 8 GB Videokarta: Intel HD 4000, ATI Radeon HD 8650, NVidia GeForce 7xxM nebo lepší, s ovladači vydanými specificky pro danou verzi systému Windows. USB: USB 3.0 Disk: 7200 ot./min. nebo SSD Jestliže přehráváte obsah UHD (4K), musí být systém schopen dekódovat v GPU videa v rozlišení 4K.

#### Operační systém

Wins OS (Win 7, 8, 8.1, 10); 32/64 bitů (s verzí ovladače DisplayLink 8.2 a vyšší). OS Ubuntu verze 14.04.2 nebo vyšší. Chrome OS Build 58 a vyšší.

#### **Doporu**č**en**ý **nap**á**jec**í **adapt**é**r pro v**ý**kon 130 W**

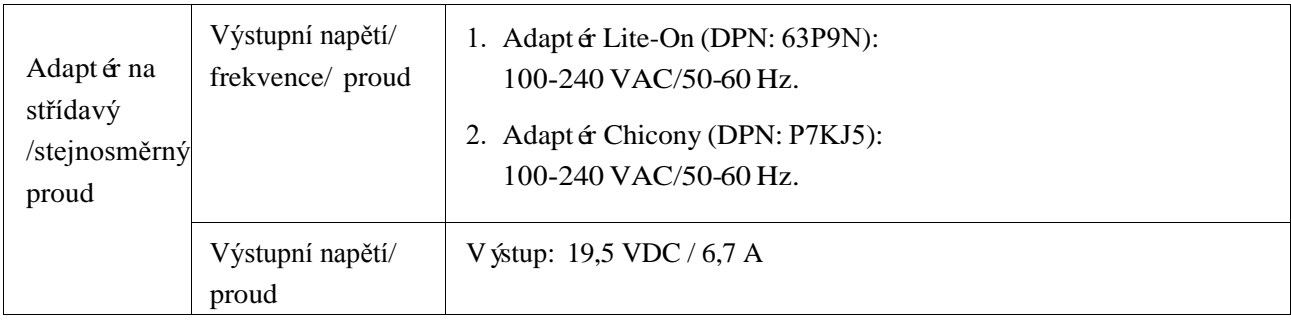

#### **Provozn**í **teplota**

Maximální provozní teplota je 40 $\mathrm{^{\circ}C}$ 

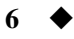

# **Konfigurace Windows 7/8/8.1/10**

- 1. Než dok připojíte ke svému počítači, nejprve spusťte a nainstalujte ovladače. Doporučujeme Vám stáhnout si nejnovější ovladače z níže uvedených webových stránek podpory:
	- **www.dell.com/support/drivers**
	- **www.displaylink.com/downloads**

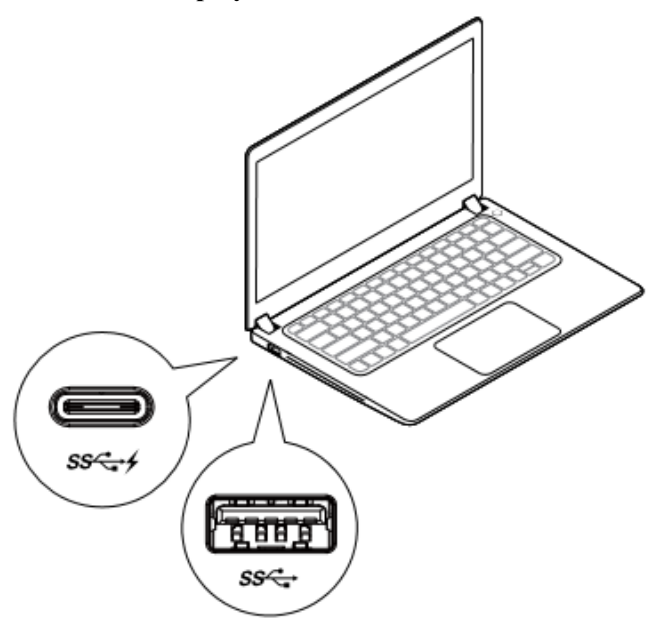

Administrátorům sítí/IT doporučujeme navštívit n ásleduj í íodkaz s balíčkem pro instalaci software pro korporace. (\*Povinná registrace uživatele)

<http://www.displaylink.com/corporateinstall/>

**Poznámka:** Při připojení k internetu začne systém Windows instalovat ovladač DisplayLink automaticky.

2. Postupujte podle pokynů na obrazovce až do dokončení instalace.

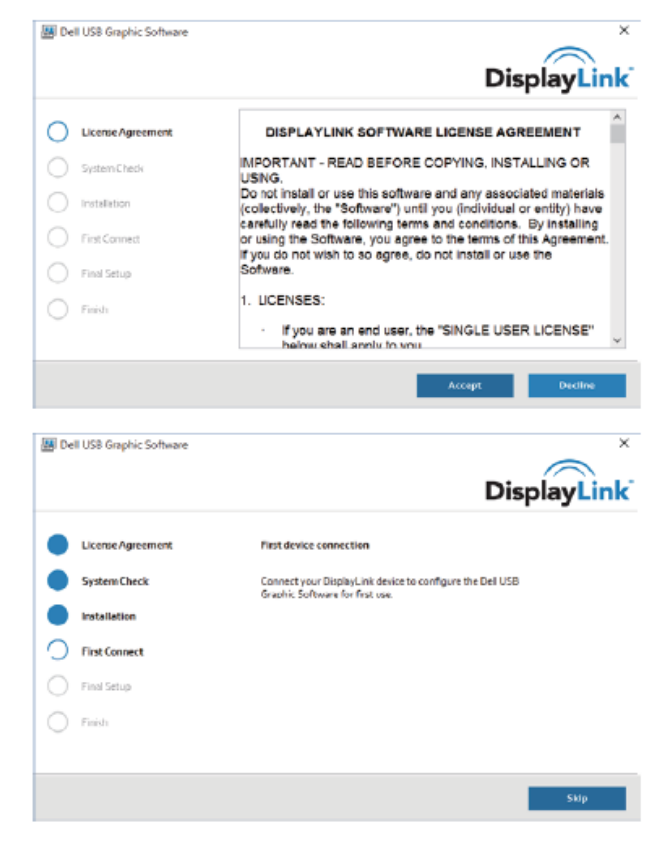

**7**

#### 3-1-a. Platforma USB-C/připojení

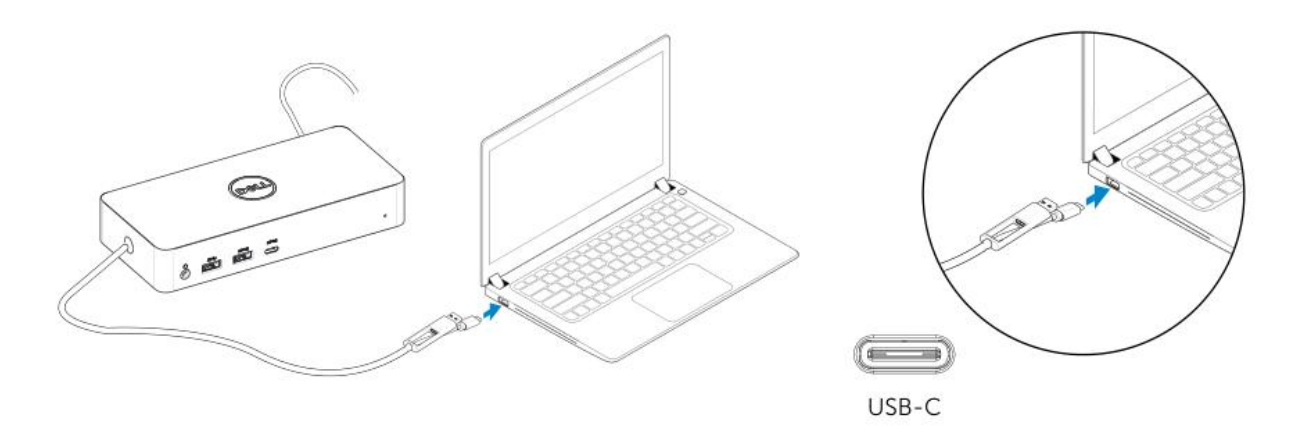

3-1-b. Připojte svůj dok a periferie ke svému PC.

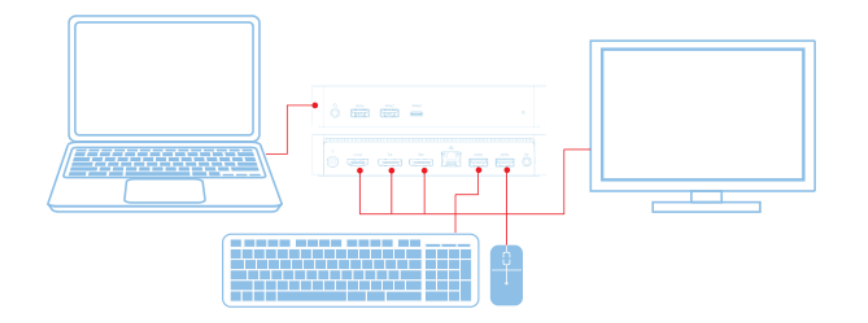

3-2-a. Platforma USB 3.0 Typ A/připojení

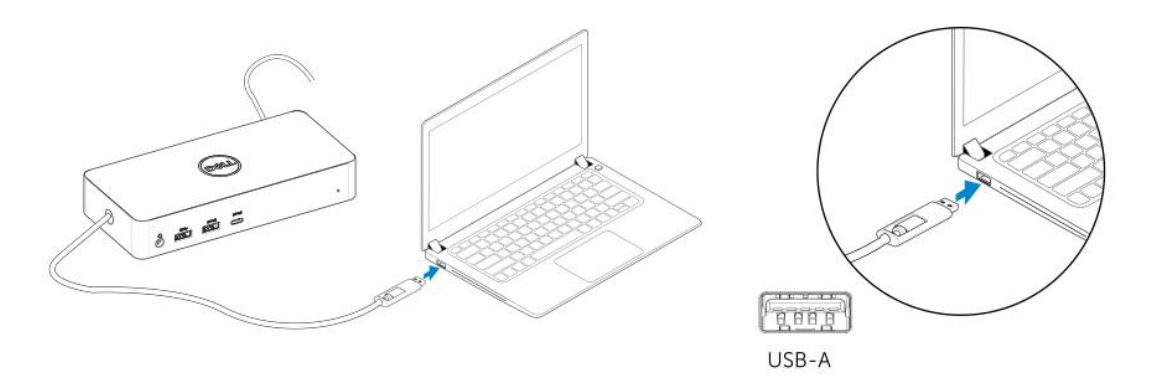

3-2-b. Připojte svůj dok a periferie ke svému PC.

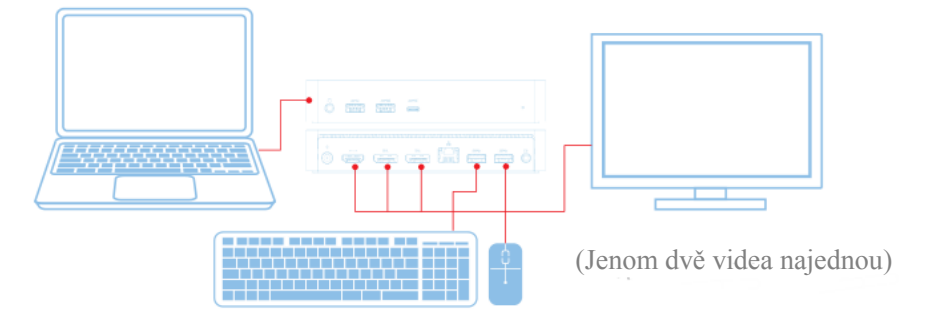

 $\mathcal{A}$ 

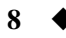

# **Funkce**

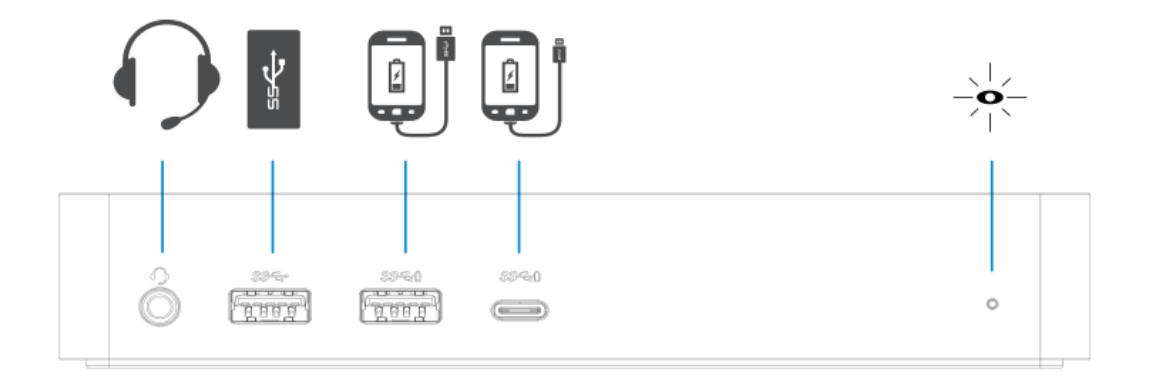

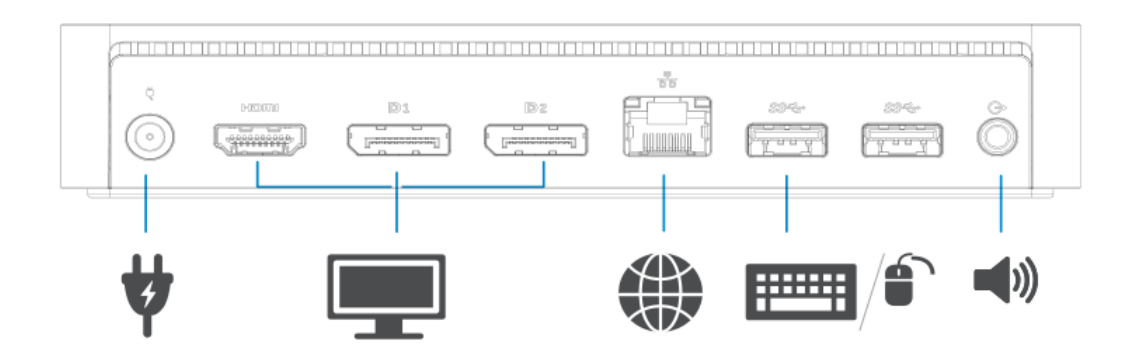

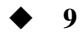

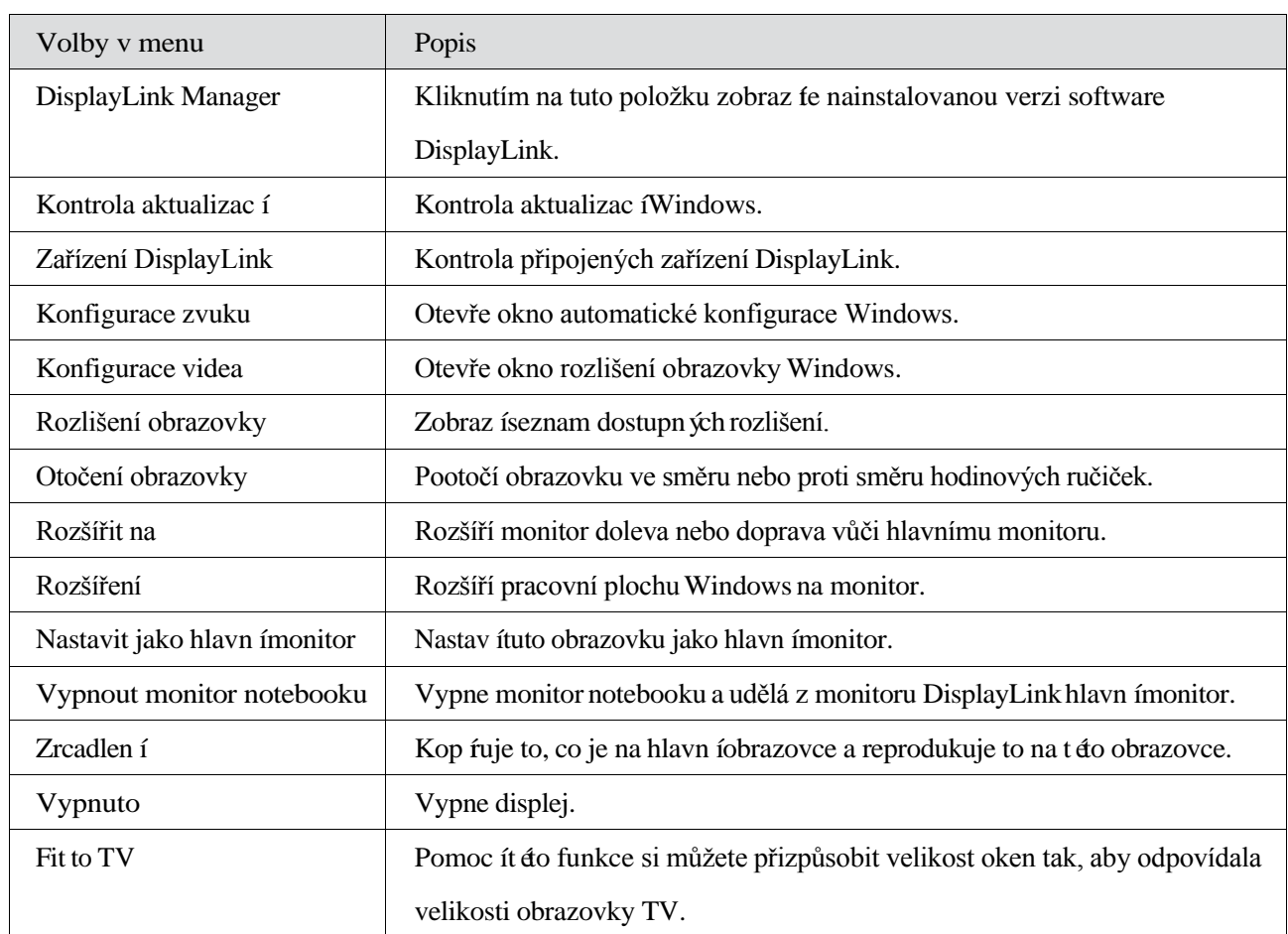

## **Nabídka DisplayLink Manager**

#### **Chcete-li displej nastavit do roz**šíř**en**é**ho re**ž**imu**

- 1. Klikněte na ikonu DisplayLink.
- 2. Vyberte Rozšířit.

Zařízení je nyní rozšířeno ve směru, ve kterém bylo naposledy, když byl monitor v tomto režimu. Chcete-li ještě větší možnost ovládání, použijte Rozšířit na podmenu a vyberte jednu z možností. Tím bude zařízení uvedeno do rozšířeného režimu a umístěno nalevo/napravo/nahoru/dolů od hlavního (primárního) monitoru.

#### **Chcete-li displej p**ř**epnout do re**ž**imu zrcadlen**í

- 1. Klikněte na ikonu DisplayLink.
- 2. Vyberte Zrcadlení

Na monitoru připojeném ke grafickému zařízení DisplayLink USB budou replikovány rozlišen í barevná hloubka a obnovovac ífrekvence primární obrazovky.

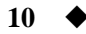

# **Konfigurace pro připojení k TV**

1. Chcete nakonfigurovat připojení k TV, vyberte jednu z možností v grafickém uživatelském rozhraní DisplayLink. Zobraz íse následuj í írozhraní

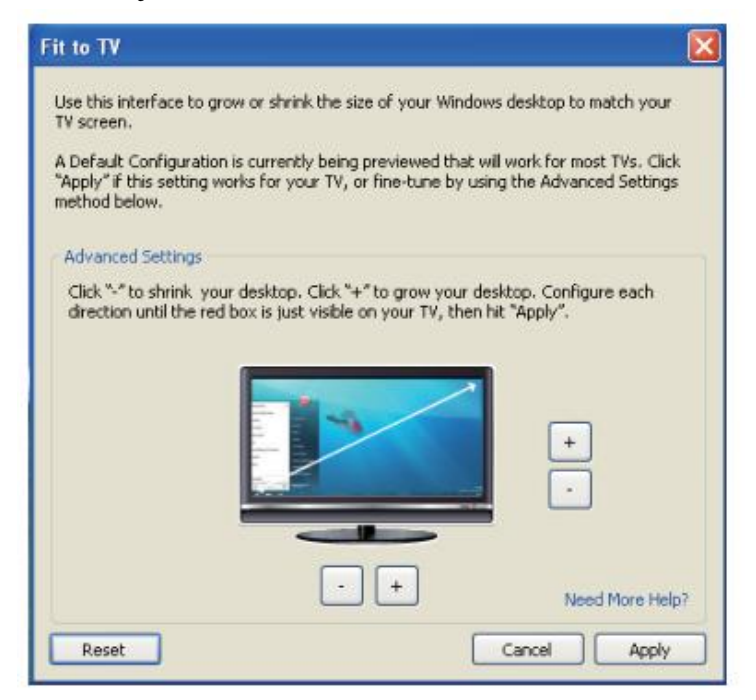

2. Dále uvidíte červené orámování obrazovky DisplayLink.

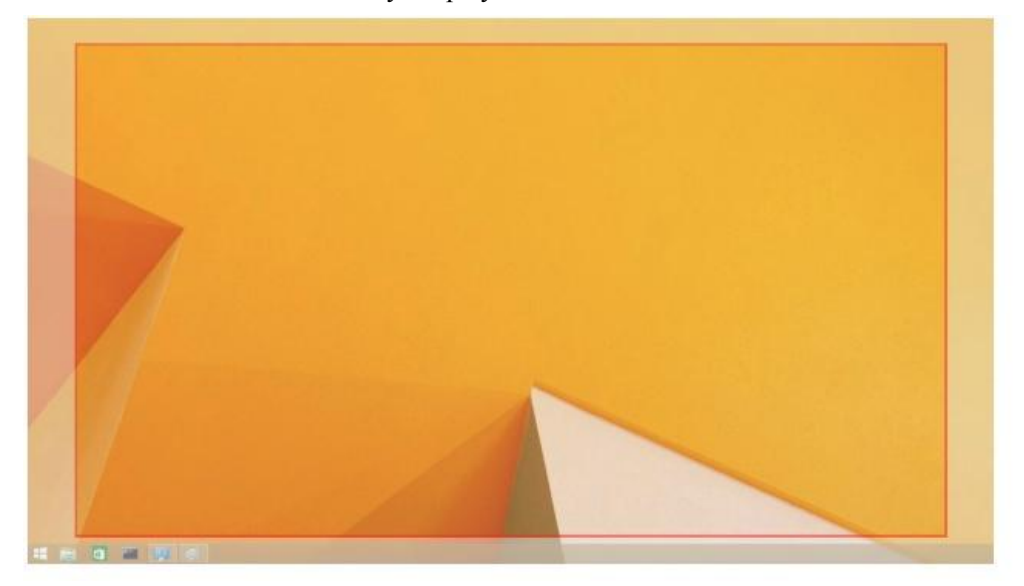

Červené orámování zobrazuje velikost nové pracovní plochy Windows. Pomocí ovládacích prvků "+" a "-" na Přizpůsobit uživatelskému rozhraní TV můžete velikost červeného orámování měnit, dokud nebude odpovídat obrazovce TV.

**Poznámka:** Jemnější doladění velikosti orámování lze docílit podržením klávesy CTRL a klikáním na "+" a  $^{\alpha}$   $^{\beta}$ .

3. Až se bude červené orámování nacházet na okrajích obrazovky TV, změňte velikost pracovní plochy systému Windows kliknut ím na Aplikovat.

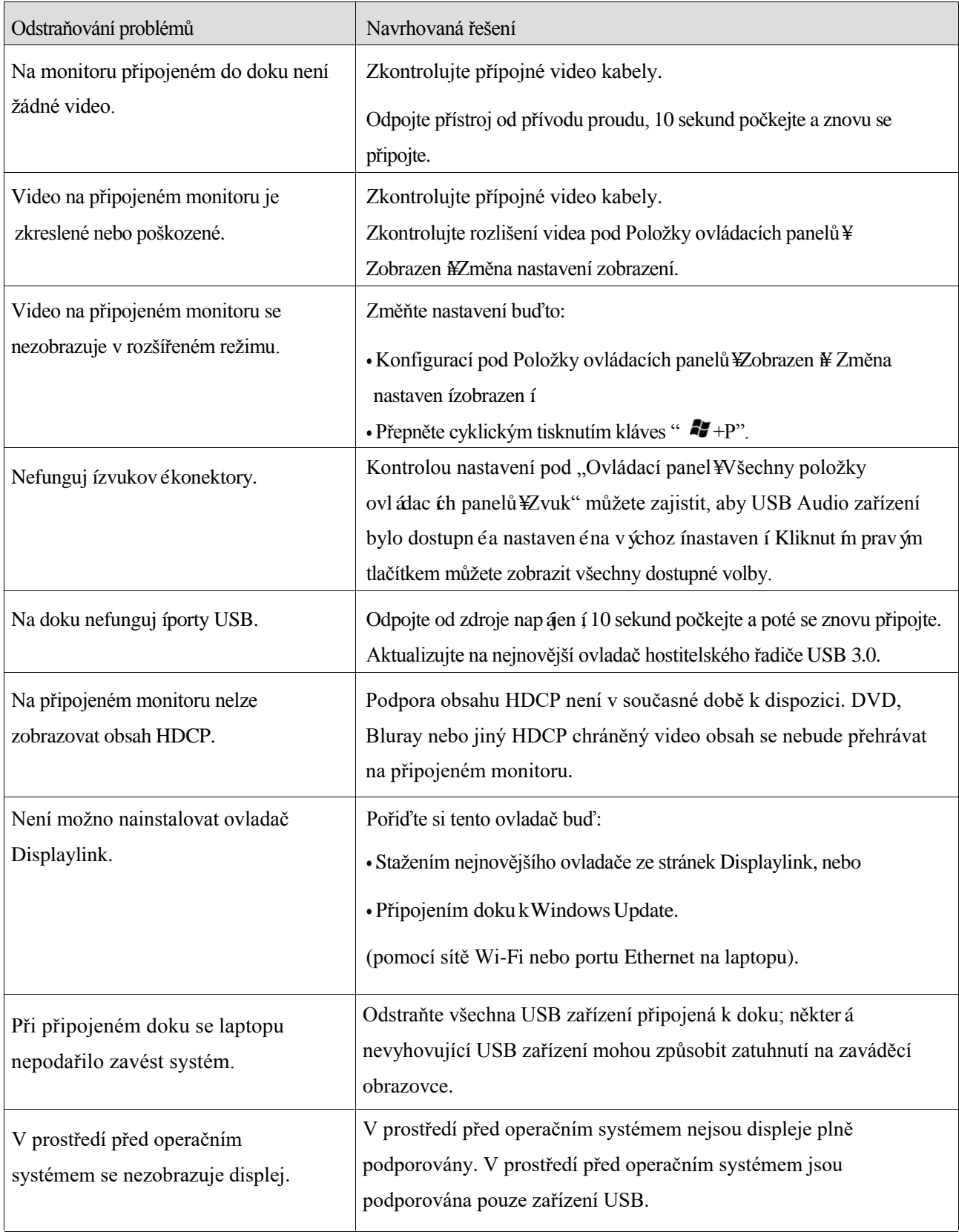

# **Často kladené dotazy o Dell Universal Dock - D6000**

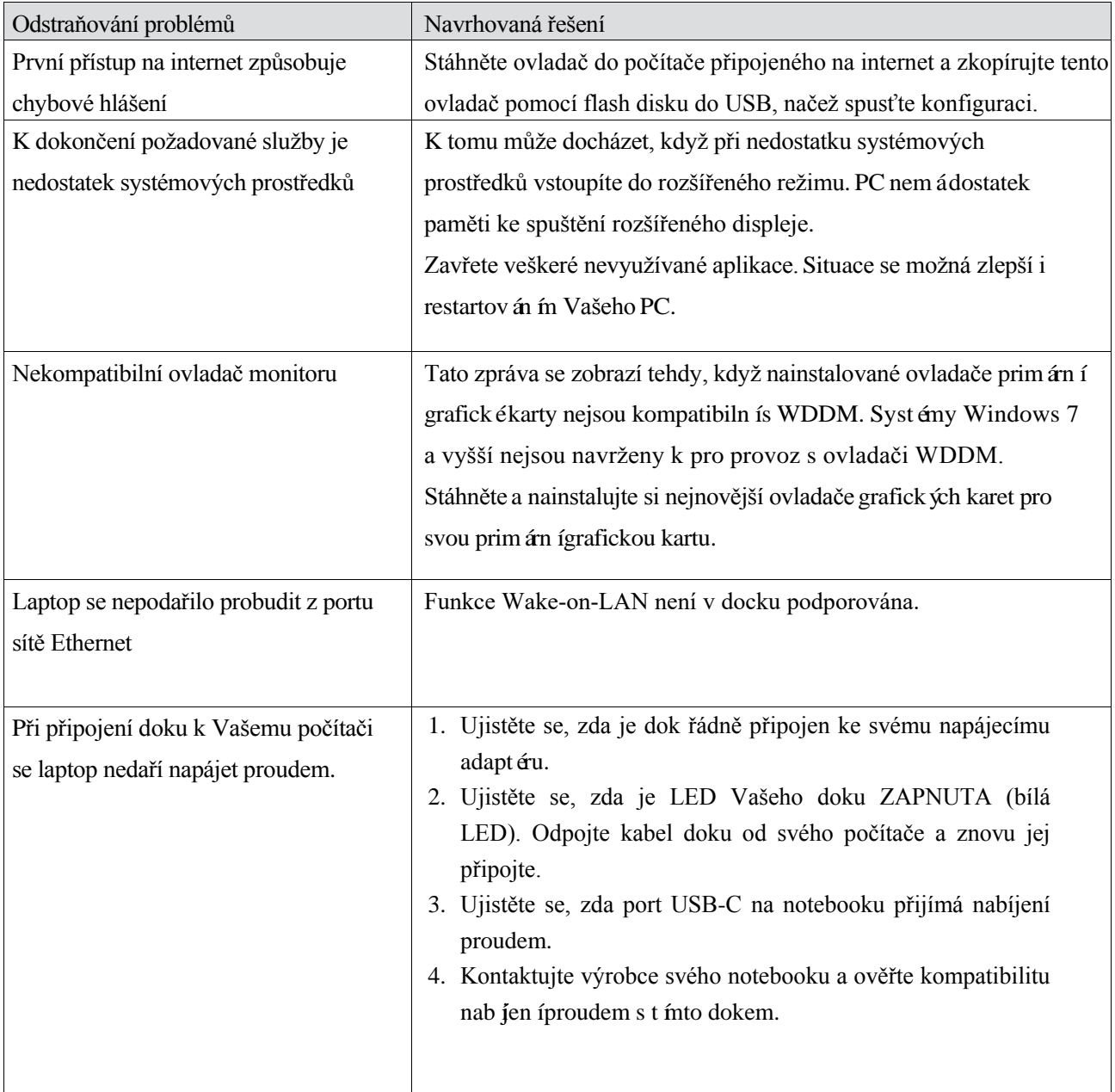

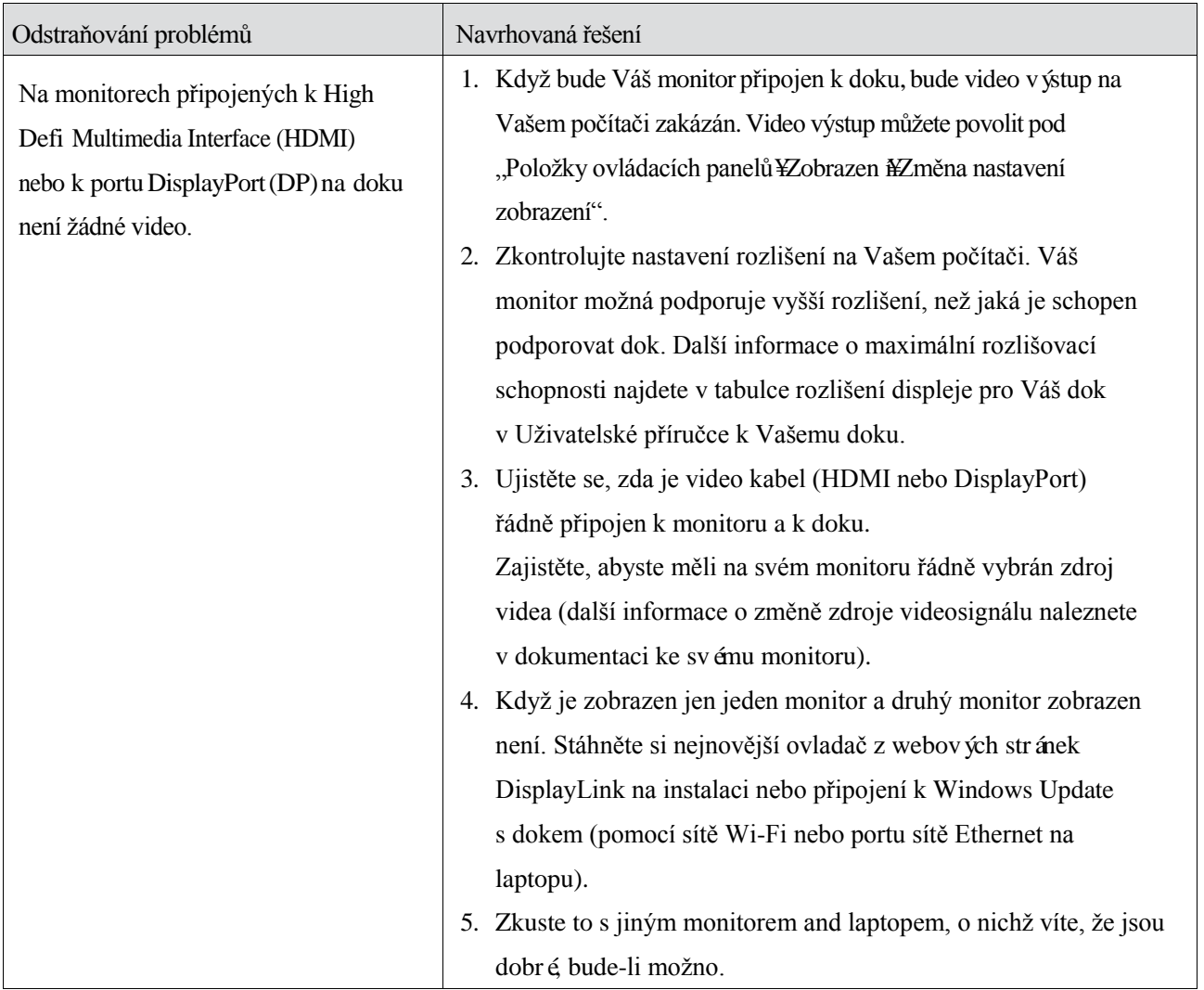

#### **Informace o předpisech**

Dell Universal Dock-D6000 je ve shodě s pravidly FCC/CE a celosvětově odpovídá pravidlům co do předpisových, konstrukčních a ekologických záležitostí.

#### **Kontaktujte Dell:**

- 1. Navštivte adresu www.dell.com/support
- 2. Vyberte svou kategorii podpory
- 3. Dle potřeby vyberte vhodný servisní odkaz nebo odkaz na podporu.

Nebo navštivte adresu http://www.displaylink.com/support/.

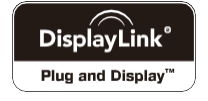

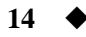